## **How to Create Fireworks Animated Gif Image**

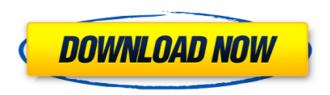

Gif Animated Fireworks Photoshop Action Free Download Crack+ Free [Mac/Win] (2022)

\* \*\*How to get a head start\*\* \*\*.\*\* Start learning Photoshop by going to Adobe's online Photoshop Training site. The free lessons cover the basics of the program, from working with layers to creating pie charts. Visit \_ ## What You Can Do with Photoshop Photoshop is an image manipulation program with a huge catalog of tools for creating visual effects, changing color, enhancing images, and otherwise manipulating them. Like any tool, there's no one right way to use Photoshop, so we'll be describing the tools and concepts in this book in a way that

makes sense for them. Figure 1-1 will help you navigate the Photoshop interface. Figure 1-1. Top: You see a complete web page full of tools at the bottom of your screen. Click a tool in the top toolbox, and that tool opens at the bottom of your screen. Simply click the little arrow to move a tool back to its starting position. For the basics, a mask appears at the bottom of the screen, where you can select areas to edit with the Brush,

Fill, Gradient, and so on. You can see that the icons at the bottom of the screen open and close to display different options or tools. Click the button with a red "+" sign to add a new layer. As you progress, you'll find that many of the tools at the bottom of your screen take the place of the toolbar.

Gif Animated Fireworks Photoshop Action Free Download Activation Free Download [April-2022]

Adobe Photoshop is one of the most popular image editing software, it is used by over 200 million people across the globe. In this article, we will learn how to access and use the keyboard shortcuts in Photoshop. With Photoshop, you can do a lot using

the keyboard shortcuts, and some of them are much easier to use. One way to learn Photoshop keyboard shortcuts is to play with them in Photoshop. We will explain how to access and use the keyboard shortcuts of Photoshop in the coming paragraphs. Adobe Photoshop with Keyboard Shortcuts When you are using Photoshop and navigating within the interface, you will learn new shortcuts for common tasks. With the help of key shortcuts, you can complete your tasks more quickly. These Photoshop keyboard shortcuts are common to use in Photoshop and some of them are different from other application. So, we will learn more about them in the coming paragraphs. You can learn more about the common Photoshop keyboard shortcuts in this post: Steps to Assign Shortcuts to Photoshop Keyboard Step 1: Open the Photoshop Application. Open the application using a keyboard shortcut. The shortcut keys are keyboard shortcuts. To open the application, use the shortcut key. Step 2: Select the Text tool. Go to the tools section and select the Text tool. Step 3: Select the Tool Options tab. Click on the Tool Options tab. Step 4: Assign a shortcut to the tool. Next, press the CTRL + E

(or ctrl + Shift + E) to assign a keyboard shortcut. You can add your preferred keyboard shortcuts here. Step 5: Preview the shortcuts. You can see the shortcuts you have created in the menu bar. You can use other shortcuts as well, such as CTRL+C or CTRL+X to paste the selection or the currently active layer. Go to Edit > Keyboard Shortcuts to adjust the keyboard shortcuts. Working with Photoshop Keyboard Shortcuts When you are working in Photoshop, you can use keyboard shortcuts to perform certain tasks without using the mouse. You can find more shortcuts in the standard user interface. Use the following keyboard shortcuts to create, edit and make changes in Photoshop in the upcoming paragraphs. Create New Document. Choose a folder to save the picture you are working on. File > New to create a new document. You can create a new 05a79cecff

Gif Animated Fireworks Photoshop Action Free Download Crack+ Activation Key [Win/Mac]

US-China trade talks have reached an impasse, leaving the international community to question whether a possible new accord between the two largest economies will be worse than any deal before it. The failure to conclude a new agreement makes it likely that a fresh increase in US duties on Chinese imports will be approved in September. But even this would only be the most modest step in a long-running spat. For the first time in nearly two years, no new deal was concluded as the US and China failed to agree to a number of key demands. The crucial points of disagreement included the enforcement of intellectual property rights, the lack of a written agreement on subsidies, and the lack of a concrete commitment to cut the number of tariffs. The talks reached a serious impasse and now it seems that no agreement will be reached until after Donald Trump's presidency. A new agreement would mark the second time that the US and China have failed to conclude a trade deal,

but now Congress is tasked with approving the deal. On this occasion, the decision to approve the deal will be put to a vote in the US Senate, where, ironically, the trade committee chairwoman is Lisa Murkowski, a staunch Trump opponent. Throughout the run up to the vote, Trump – who will have his own supporters in Congress – has been among the most vocal opponents of passing the deal. He has argued the deal does not go far enough and that it would be better if China simply agreed to do as he says. In a letter to the Senate chairman of the Committee on Finance, Mitch McConnell, Trump said that a new agreement would amount to "a lose-lose for the US and China." McConnell said the letter was the "only notification" he received regarding Trump's decision to support a new agreement. But the letter does not make clear the terms of Trump's support, so McConnell will need to rely on the full strength of the president's support in the Senate. The White House is also employing its long-practiced tactic of shifting the blame for the failure of the talks away from Trump and onto Democrats. "It is disappointing that a few weeks before a US

election, Democrats in Congress are once again standing in the way of a resolution to the problem between China and the United States," a White House spokesperson said in a statement on Tuesday. Meanwhile, negotiations have

What's New In Gif Animated Fireworks Photoshop Action Free Download?

Q: I want to open a file when i click a button in a program with python I want to open my file from the folder 'Documents\Sak2\Mappe2' when i click my button, I have found a code that work, but i dont know how to put it on my program, can someone help me? Here is my program: try: pythonversion = getversion() if pythonversion == "python2": from subprocess import call else: from subprocess import check\_call call = call except: pass if not call("wmic", "path", "os get version | findstr /V /C:".split()[0]): dir = getosdir() else: dir = " datastore = 'Documents\Sak2\Mappe2' filename = datastore + '\WindowsUpdate.log' def on\_configure(): print("on\_configure") file.write(datastore +

'\WindowsUpdate.log') configfile = 'config.ini' def start():
print("start") call('start', ('mappe2',).encode('utf8')) def config():
from os import access, path path.mkdir(datastore) from os.path
import join file.write(datastore + '\config.ini') configfile =
'config.ini' if access(configfile, 'r'): from ConfigParser import
ConfigParser parser = ConfigParser() parser.read('config.ini')
for k, v in parser.items(): print(k, v) configvar =
parser.get("Config", "filedirectory")

## **System Requirements:**

-Processor: Intel Core i5 (2.5GHz) or better. -Memory: 4GB RAM -DirectX: 11 -HDD: 4GB free space -OS: Windows 7 (64 bit), Windows 8 (64 bit), Windows 8.1 (64 bit), Windows 10 (64 bit) Prerequisites: 1.Install and enable Windows Media Center in the settings. 2.Install and enable the beta version of Windows 10 if you haven't already. If your PC is running

## Related links:

http://majedarjoke.com/2022/07/01/990-free-photoshop-gradient-effect-based-brushes/

http://www.midwestmakerplace.com/?p=27707

https://dogrywka.pl/photoshop-2020-for-free-and-cracked/

https://richonline.club/upload/files/2022/07/hnLS6vCtHGzIfJ1i5oU1 01 f4aa724c6448e56235b122c00212588a file.pdf

https://jayaabadiexpress.com/best-50-free-photoshop-patterns-color-and-textures-2/

https://kunstszene-leipzig.de/adobe-photoshop-cc-2019-highly-compressed/

https://www.town.duxbury.ma.us/sites/g/files/vyhlif3056/f/uploads/resident\_beach\_sticker\_application\_2020\_rev\_5.27.20.pdf

https://businessbooster.page/wp-content/uploads/2022/07/maklili.pdf

https://www.careerfirst.lk/sites/default/files/webform/cv/dorean837.pdf

https://parsiangroup.ca/2022/07/adobe-photoshop-express-free-download/

https://cola.unh.edu/system/files/webform/2022/07/leiolwe949.pdf

https://ipayif.com/upload/files/2022/07/HhA8tcvY2GHYVMbU4S53 01 f4aa724c6448e56235b122c00212588a file.pdf

https://www.lion.tech/wp-content/uploads/2022/07/How to download Adobe Photoshop CS6 Free Full Version.pdf

https://secure-ocean-39939.herokuapp.com/pasant.pdf

https://onedaykaye.com/2022/07/cd-pro-7-0-5-1-superb-backup-software-for-windows/

https://marijuanabeginner.com/87490-2/

https://cb4.travel/wp-content/uploads/2022/07/birtwal.pdf

http://mysquare.in/?p=33554

https://globalecotourismnews.com/wp-content/uploads/2022/07/Download\_Photoshop\_CS6\_For\_Free\_ALL\_VERSIONS.pdf
https://stinger-live.s3.amazonaws.com/upload/files/2022/07/59fwVAyoHKpqeRoQtLrR\_01\_f4aa724c6448e56235b122c00212588a\_file.pdf